1ZE-2

# 仮想マシンを用いたネットワーク構築演習における 構築操作履歴の収集と活用

## Collection and Application of Building Operation History for Network Building Exercise by using Virtual Machines

能見 惇也† , 立岩 佑一郎, 山本 大介, 高橋 直久

Junya NOUMI† , Yuichiro TATEIWA, Daisuke YAMAMOTO, Naohisa TAKAHASHI

名古屋工業大学大学院 工学研究科†

Department of Computer Science and Engineering, Graduate School of Engineering, Nagoya Institute of Technology<sup>†</sup>

#### 1. はじめに

筆者らは,仮想マシンを用いたネットワーク演 習システム LiNeS(Linux Network Simulator) (1)を開発・研究し,基礎的なネットワーク構築 演習を学習する演習へ適用している.LiNeS は, 仮想マシン User-mode Linux(以下, UML) (2)によ り仮想マシンによるネットワーク(以下,仮想 マシンネットワーク)を1台の計算機上に提供 する.LiNeS による仮想マシンネットワークの 構築は計算機上に仮想的なネットワーク機器を 稼働させて実現される.

ネットワークの構築演習は,複数台のネットワ ーク機器によりネットワークを構築するもので ある.演習中に指導者は,受講者がサボってい ないか,また,課題に躓いていないか受講者の 行動を評価し,指導を行う.このため受講者が 構築した仮想マシンネットワークの設定とその 過程を詳しく知る必要がある.

しかし,受講者の人数に対して指導者の人数は 少ないため,受講者を常時監視することは困難 である.そのため,指導者が受講者の構築した 仮想マシンネットワークの設定を知りたいとき 以下の問題が生じる.

問題点1:指導者は受講者が過去にどのような 行動をしていたのかを知ることができない. そ のため,指導者は 1 人の受講者の仮想マシンネ ットワークを確認している間に行われた他の受 講者の行動を知ることができず,受講者の行動 を評価することができない.

問題点2:指導者が受講者の端末を使用して仮 想マシンネットワークの設定を確認している間 は受講者が端末を操作できず,受講者は演習を 進めることができない.そのため,演習の効率 が落ちる.

本研究では,指導者が任意時刻で受講者の構築 した仮想マシンネットワークの設定と受講者の 行動を確認できることを目標としている.その ため,仮想マシンネットワークに対する学習者 の操作およびその結果を収集する手法を提案す る.これらのデータを用いて任意時刻における ある受講者の構築した仮想マシンネットワーク の設定と,この時刻までにどのような操作を行 ったのか,その後どのような操作を行ったのか を指導者に対して表示する.これにより,指導 者は受講者の行動を再現した仮想マシンネット ワークを見ることができ,問題点 1,2 を解決す ることが可能となる.

2. LiNeS によるネットワーク構築演習 LiNeS を用いたネットワーク構築演習では,ネ ットワーク構築初学者を演習の対象としている. またネットワーク機器である,サーバ,ルータ, クライアント,スイッチングハブ,ネットワー クケーブルを用いて演習を行う.演習では,ネ ットワークトポロジー構成,TCP/IP 設定(IP ア ドレス,サブネットマスク,経路制御),サー バソフトウェア設定(WWW,MAIL,DNS,FTP,SSH), ネットワーク診断ツール(ping, dig, tcpdump, telnet)を取り扱う.

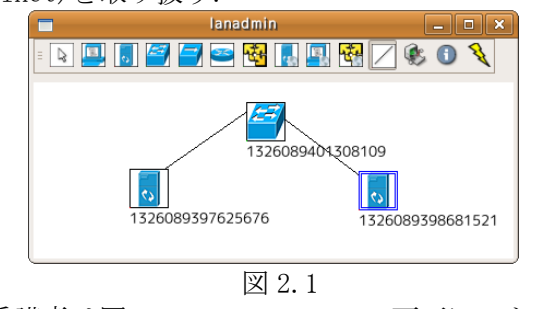

受講者は図 2.1 の LiNeS の GUI 画面にてトポロ ジー構成を,各仮想マシンのコマンドプロンプ

トにて TCP/IP 設定,サーバソフトウェア設定, ネットワーク診断ツールを自由な手順で行うこ とができる.

3. 構築操作履歴の収集

指導者が演習において受講者の構築した仮想マ シンネットワークを見ることで,何を知る必要 があり,そのためにどのような情報が必要なの かを下記の表 3.1 に示す.

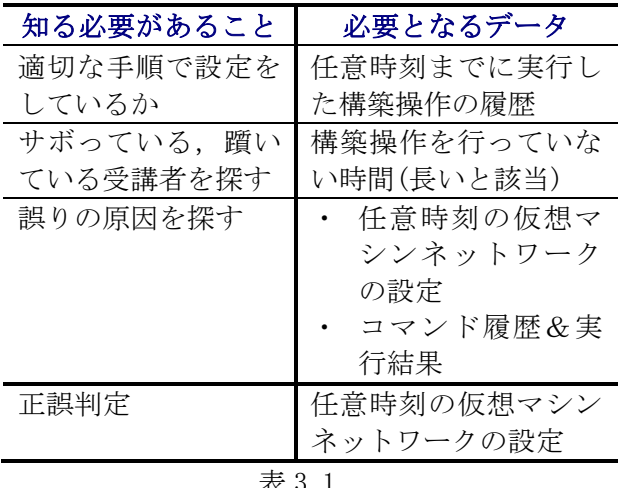

表 3.1

表 3.1 より必要となるデータは、任意時刻の仮 想マシンネットワークの設定, linux コマンドの 実行履歴とその出力結果,GUI 画面におけるトポ ロジー編集履歴,この3種類となる. (以降,コ マンドの実行履歴と出力結果,GUI による編集履 歴をあわせて構築操作履歴とする)そして, 任意 時刻の仮想マシンネットワークの設定は、課題 開始から任意時刻となるまで時刻順に構築操作 履歴を実行することで再現が可能である.よっ て,必要なデータは構築操作履歴のみとなる.

また,構築操作履歴は受講者の使用する端末で 起動する LiNeS から収集する.いつでも履歴を 参照することができるようにするため,サーバ を用意してデータベースに保存する必要がある. 構築操作履歴の収集方法として以下の方法を提 案する.また,システム構成図を図 3.1 に示す. コマンドの実行履歴と出力結果は,受講者がエ ミュレータに対して linux コマンドを実行した 際に、図 3.1 のコマンド履歴収集機能により収 集する. コマンド履歴収集機能では、仮想マシ ン起動時にあらかじめエミュレータで script $^{(3)}$ コマンドを実行しておく.そして,一定時間ご と擬似端末に対して script 結果のファイルを参 照するコマンドと history<sup>(4)</sup>コマンドを実行する. 2 種類のコマンドを使用する理由は、history で は出力結果を収集できない, script ではライン

フィードやバックスペースを出力結果として含 むためコマンド名や時刻を正確に収集すること ができない,といった欠点がそれぞれのコマン ドに存在し、これを補うためである. 2 種類のコ マンドは共にコマンド履歴番号を実行結果とし て出力できる.これを用いることで script と history の出力結果を合わせることが可能となる. GUI 画面におけるトポロジーの編集履歴は, 受 講者が図 2.1 の GUI 画面を操作してトポロジー を編集した際に,図 3.1 のトポロジー編集履歴 収集機能により収集する.この機能は GUI 画面 を構成するソースコードに履歴を収集する処理 を追加することで実現可能である.

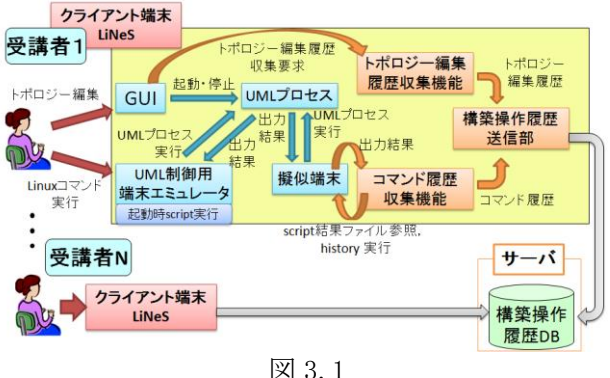

### 4. 構築操作履歴の活用

任意の受講者が行った任意の課題に対して、収 集した構築操作履歴をその時刻順に実行してい くことにより,受講者の構築した仮想マシンネ ットワークを再現することができる.これによ り,指導者は自身の使用する端末で受講者の構 築した仮想マシンネットワークを確認すること ができるため,指導者が受講者の構築した仮想 マシンネットワークを確認する際に生じていた 問題を解決することができる.

5. おわりに

今後は,指導者に対するわかりやすい仮想マシ ンネットワークの表示,受講者検索機能の作成 (躓いている受講者など)を課題としている.

#### 参考文献

- (1) 能見惇也:"仮想マシンを用いたネットワーク構築 演習のための演習履歴データベースシステムの実 現"教育システム情報学会,2011.
- (2) UML:http://user-mode-linux.sourceforge.net/
- (3) script:
- http://unixhelp.ed.ac.uk/CGI/man-cgi?script (4) history:
- http://pwet.fr/man/linux/fonctions\_biblioth eques/readline/history